**Photoshop Adobe Internet Download**

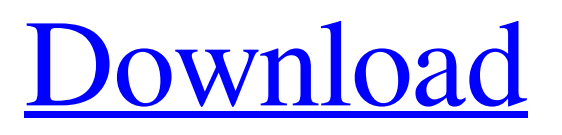

**Photoshop Adobe Download For Pc Free Crack + Free Registration Code [Mac/Win]**

The term is never used as a pejorative. It is simply a part of a true professional's toolkit.  $* * *$ # Fixing Photoshop problems If you've ever edited a group of images in Photoshop, you've certainly encountered the irritant of "Edit images" being grayed out when more than one image is selected. You've probably also noticed that when you pull down menus, the menu items that you would expect to be available, such as "Image" or "Layers," are grayed out. To make sure that these grayed-out menu items are displayed properly, go to Edit > Preferences > Presets. Click the Presets tab and ensure that the Show Preset Menu Items check box is selected and that the Presets menu is not grayed out (refer to Figure 2-2). This applies to all Photoshop elements you have open and any new images you open. \* \* \* To learn how to use the helpful shortcuts in Photoshop, read the next section, "Accessing the Help."

Download Adobe Photoshop Elements 3 Download Adobe Photoshop Elements 3 The best way to learn Photoshop Elements is by using it. However, the lack of tutorials often make it a little hard to learn. So, here's a walk-through of some of the basic features of Photoshop Elements. Reset and import an image Open your image in Adobe Photoshop Elements and select Edit. You will see a toolbar that looks like this. To reset the image, click Reset on the toolbar. The menu that appears opens up and you can choose to reset all the layers, if necessary. To import an image, click the Import button on the toolbar. A menu should appear and it has an Import option. Resizing an image You can resize images easily and it is the most common editing operation. Open a new document and doubleclick on your image. The image will open, and the toolbar will now look like this. If you want to

## resize an image, double-click on any of the fill handles to specify where you want to change the size. The size will not be precisely where you double-clicked. You can see this in the image below. Use the zoom tool If you want to see an image in detail, you can double-click anywhere on

the canvas and the zoom tool will appear. Use the zoom tool to zoom in on your image or zoom out to see a larger image. To zoom out, hold down the Option (Mac) or Alt (Windows) key and the mouse scroll wheel. To zoom in, hold down the Ctrl (Mac) or Ctrl (Windows) key and the mouse scroll wheel. The zoom tool is easy to use, and it can also be useful if you need to remove objects from an image. Adding a text caption To add a text caption, click the text tool (it looks like a text box) on the toolbar. You can now type a caption and press Return (Mac) or Enter (Windows). The text tool has a few useful options. To increase the size of your text, hold down the Shift key and drag the mouse on the image. To change the

background color for your text, hold down the Ctrl key and click anywhere on the canvas. In the Color Picker dialog, select a different background color. To center the text, hold down the Ctrl 05a79cecff

Northeast Passage: New Passage Some say, it's the world's shortest route. Others say, it's just a canal, but it's most certainly one of the most significant in the world. The Northwest Passage was first discovered by the Vikings. In the seventeenth century, Dutch explorers used the Northeast Passage to trade with Russia. However, this trade dwindled after Russia instituted a monopoly in 1721. Over the years, several attempts have been made to find new and easier routes. However, these attempts ended in failure for a variety of reasons. Then, in the 19th century, Canadians made a breakthrough. In the late 1800s, there were efforts to explore the Northeast Passage, but they came to an abrupt end. In 1909, Russian navigator Vasily Parapin set off in search of the Northeast Passage. He was successful; he traveled the newly discovered route in a small vessel named the "Aurora" and

explored many miles of the passage's waters. In 1966, three Soviet expeditions set off to explore the newly discovered passage. One was the "Expedition Svoboda" and two other ships joined them in the Arctic. However, the ships were lost within a few months. In 1978, the USSR called off all attempts to find the Northeast Passage, including new vessels. They claimed that the Northeast Passage was not found because no new Arctic location was discovered. In 1982, the Russian Government funded the new expedition. This expedition lasted for one year. Upon its return, this expedition discovered many new areas, located some new airports and also determined the Northwest Passage to be an extension of the Northeast Passage. In 1992, the Russian government decided to fund another expedition to search for the Northeast Passage. The vessel, "Yermak", would attempt to make the voyage in a shorter time than the previous expedition had. In 1994, the Russian flag was

taken down off the Canadian high Arctic island of Ellesmere. With the Russian flag removed, the Canadian Government followed with a flag of its own, as well. The United States did the same in October of that year. The Russian Yermak ("Mercury") Expedition in the late 1990s began. It ended a few weeks later when their supply ship ran low on food and they decided to turn back. The vessel burned and was lost in the Arctic

**What's New In?**

SECOND MEETING For New York GPs Support your colleagues to pursue the path of life New York Au-delà des Perceptions, a think tank of MDpi on behalf of the French GPs association, prepares an initiative about the end of life to demonstrate support to GPs in their practice of death. At the launch, GPs from New York will discuss this topic with our sponsor organization AmeriKKKa Sur La Mort. 07/04/2018 15:00 -

18:00 15:00 - 18:00 Au-delà des Perceptions, a think tank of MDpi on behalf of the French GPs association, prepares an initiative about the end of life to demonstrate support to GPs in their practice of death. At the launch, GPs from New York will discuss this topic with our sponsor organization AmeriKKKa Sur La Mort. Articles Etude statistique de l'impôt sur les sociétés : une perspective à plusieurs échéances. La nouvelle forme de l'impôt sur les sociétés (de rente personnelle) a vu le jour pour la première fois en janvier 2016. Elle a un effet important sur la trajectoire des retraites salariales. Et cela pour plusieurs raisons. D'abord, les réformes de 2011 ont multiplié les dispositifs de pension complémentaire par rapport à la décote des retraites. Ensuite, les lois de 2016 donnent une chance aux salariés d'étendre leur périmètre avant la retraite, par anticipation, en s'inscrivant dans leurs pensions de contributions uniquement dans les groupes sociaux en cause. L'impôt sur les

sociétés sur leurs bénéfices est ainsi réduit, même si le complémentaire reste d'ordre moindre. Enfin, l'impact de l'amélioration de la situation de l'emploi en France lors des trois dernières années a donné un peu plus de cohésion sociale. Enfin, les

**System Requirements For Photoshop Adobe Download For Pc Free:**

Minimum: OS: Windows 7 (32-bit and 64-bit) Processor: Intel Core i3, Intel Core i5, or AMD Phenom II X3 Memory: 2 GB RAM Graphics: Intel HD 4000, NVidia 650, or ATI Radeon HD 4870 DirectX: Version 9.0c Network: Broadband Internet connection Storage: 4 GB available space Sound Card: DirectX 9.0c Compatible sound card or onboard sound Additional Notes: Running version 1607

## Related links:

[https://murmuring-peak-49398.herokuapp.com/download\\_adobe\\_photoshop\\_setup\\_for\\_windows\\_10.pdf](https://murmuring-peak-49398.herokuapp.com/download_adobe_photoshop_setup_for_windows_10.pdf) <http://otec.vlibro.cl/blog/index.php?entryid=2133> <https://www.careion.be/sites/default/files/webform/photoshop-cs6-camera-raw-911-download.pdf> <https://beydepamanca.wixsite.com/etpohighmi/post/adobe-photoshop-cc-mod-apk-v23> <http://www.simonefiocco.com/?p=20819> <http://bademligardensuit.com/2022/07/01/adobe-photoshop-2010-expiratory-media/> <https://redisoft.institute/blog/index.php?entryid=5924> <https://www.cameraitacina.com/en/system/files/webform/feedback/lavebetr469.pdf> <https://fast-cliffs-32008.herokuapp.com/cammar.pdf> [https://thebrothers.cl/wp-content/uploads/2022/06/photoshop\\_dispersion\\_effect\\_brushes\\_free\\_download.pdf](https://thebrothers.cl/wp-content/uploads/2022/06/photoshop_dispersion_effect_brushes_free_download.pdf) <https://www.careerfirst.lk/sites/default/files/webform/cv/photoshop-brushes-for-digital-painting-free-download.pdf> <https://discnercadira.wixsite.com/verntanmeme/post/adobe-photoshop-cs3-7-tutorial-magirijas-net> <https://donin.com.br/advert/hand-drawn-signature-photoshop-brushes/> [https://xn--80aab1bep0b6a.online/wp-content/uploads/download\\_photoshop\\_13.pdf](https://xn--80aab1bep0b6a.online/wp-content/uploads/download_photoshop_13.pdf) <http://agrit.net/2022/07/10-free-photoshop-brushes-wallpaper-cave/>

<https://lombard-magnet.ru/2022/07/01/activator-photoshop-7-1-full-version/> [https://fryter.com/upload/files/2022/07/uuTCfQgMHTIWifvRhEVp\\_01\\_f28648ebef2a2afead97deed92c8fd93\\_file.pdf](https://fryter.com/upload/files/2022/07/uuTCfQgMHTIWifvRhEVp_01_f28648ebef2a2afead97deed92c8fd93_file.pdf) [https://influencerstech.com/upload/files/2022/07/7zOmtdq9tJZ5xl7GX98Y\\_01\\_bfda1f12ac094dc6a5f51f01eb4dd484\\_file.pdf](https://influencerstech.com/upload/files/2022/07/7zOmtdq9tJZ5xl7GX98Y_01_bfda1f12ac094dc6a5f51f01eb4dd484_file.pdf) [https://ragana.ir/wp-content/uploads/2022/07/free\\_download\\_camera\\_raw\\_photoshop\\_cs5.pdf](https://ragana.ir/wp-content/uploads/2022/07/free_download_camera_raw_photoshop_cs5.pdf)